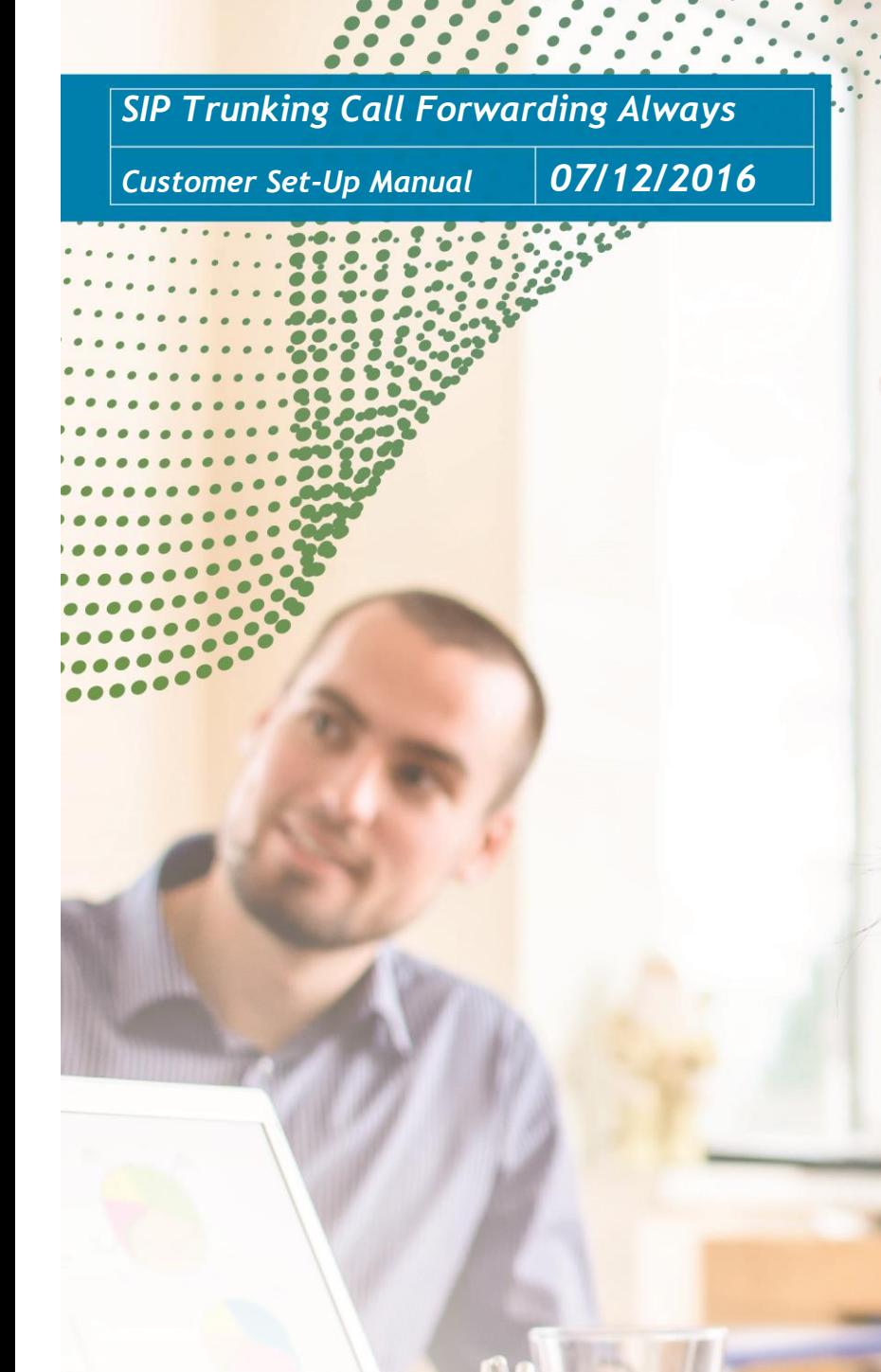

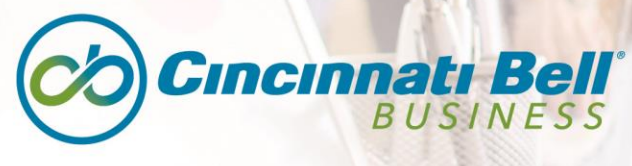

**Connecting what matters.** 

67

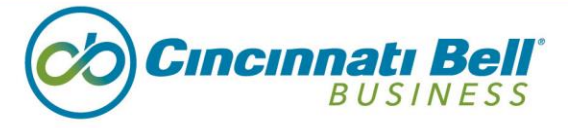

# *Manual Overview*

The SIP Trunking Call Forwarding Always Manual is designed to provide a step-by-step process to help customers activate the feature.

#### **Steps:**

1. Log in at<https://web1.voip.fuse.net/Login/> with username and password.

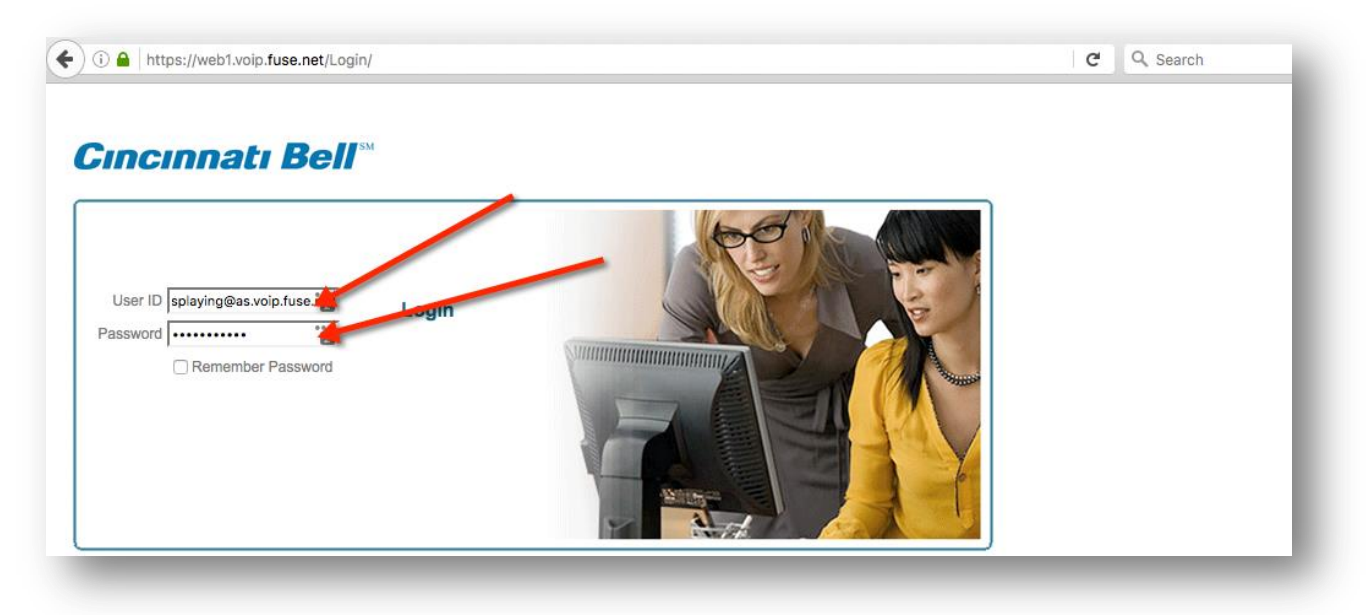

2. Click on Users.

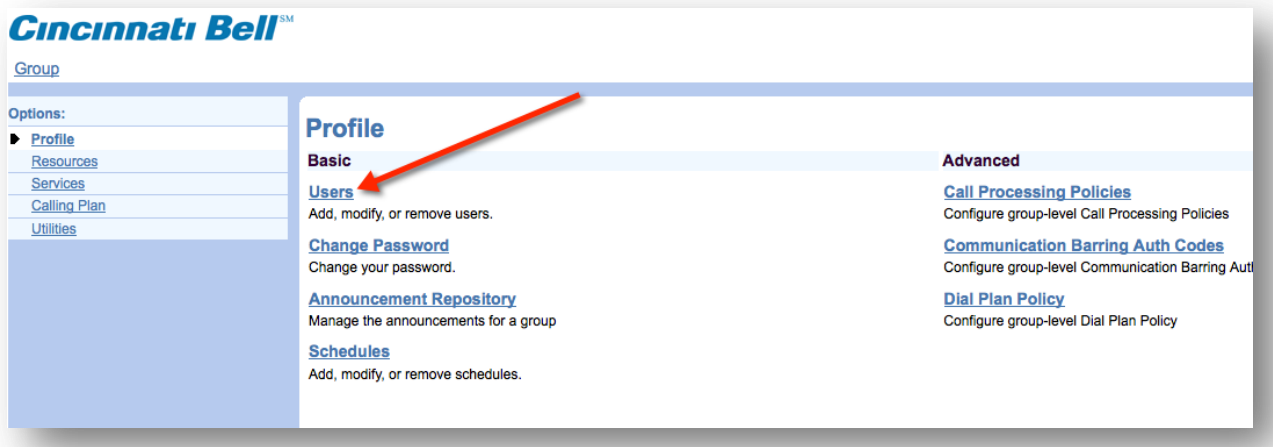

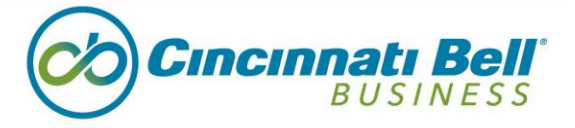

3. Search for the User you want to add or for whom you want to adjust call forwarding.

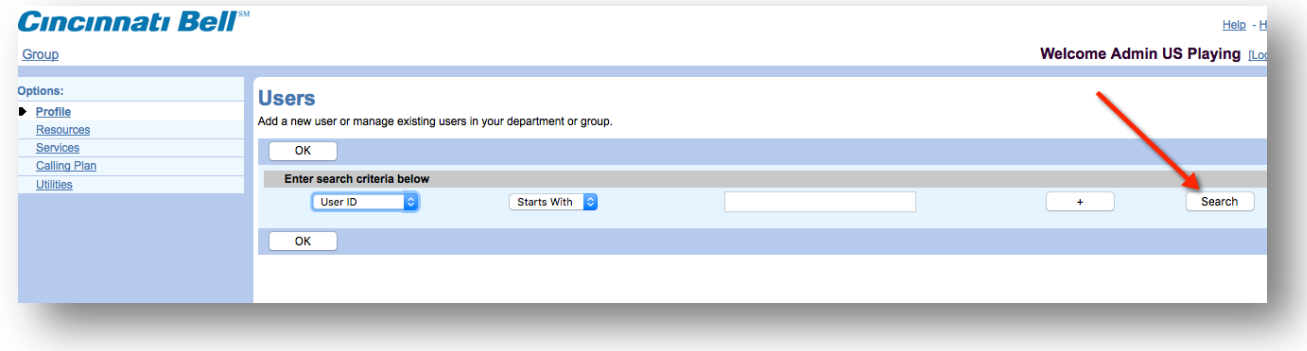

4. Click on the User.

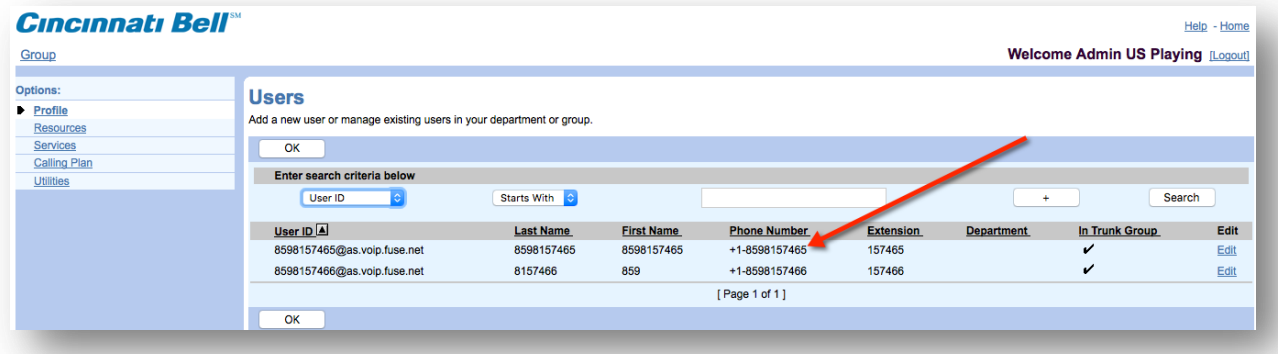

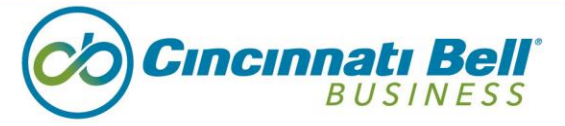

5. Click on Incoming Calls.

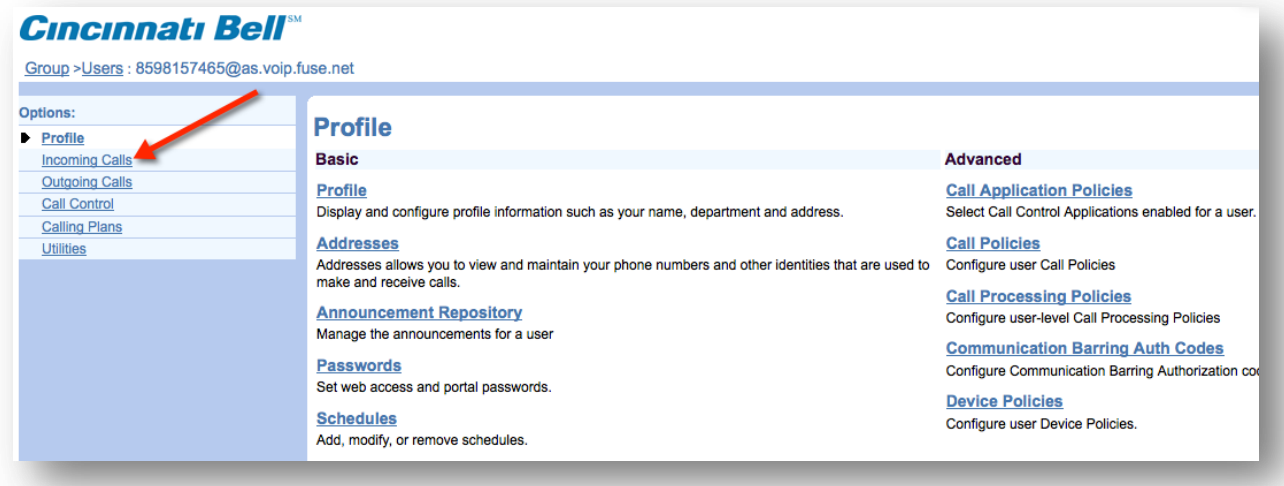

6. Click on Call Forwarding Always.

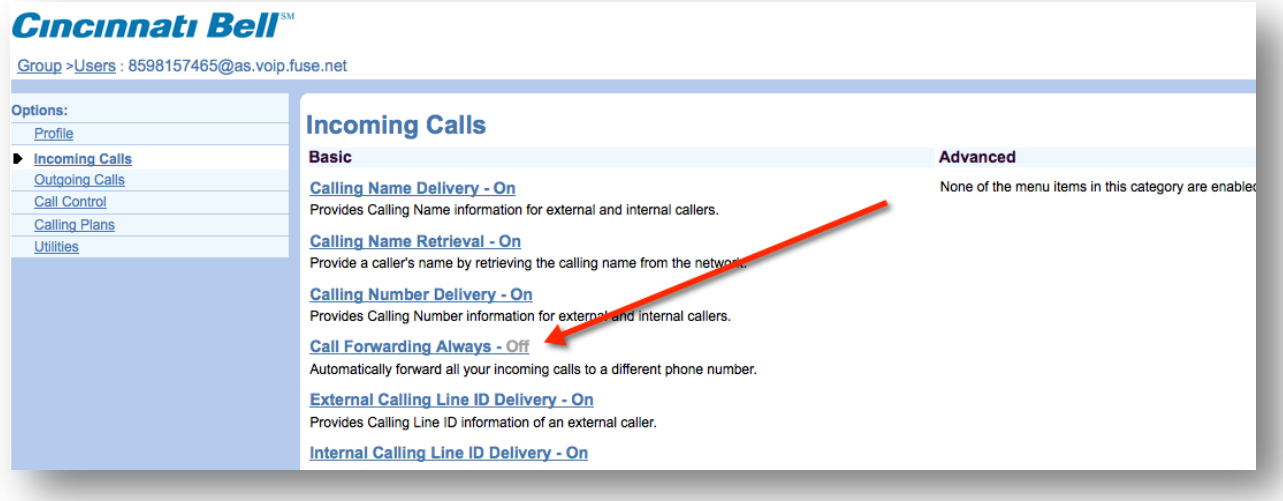

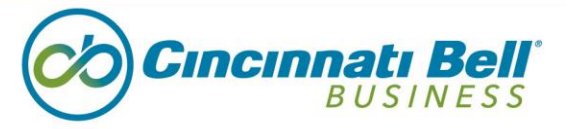

7. Add the Number to which you want to forward and make sure toggle is set to On. Click Apply, then OK.

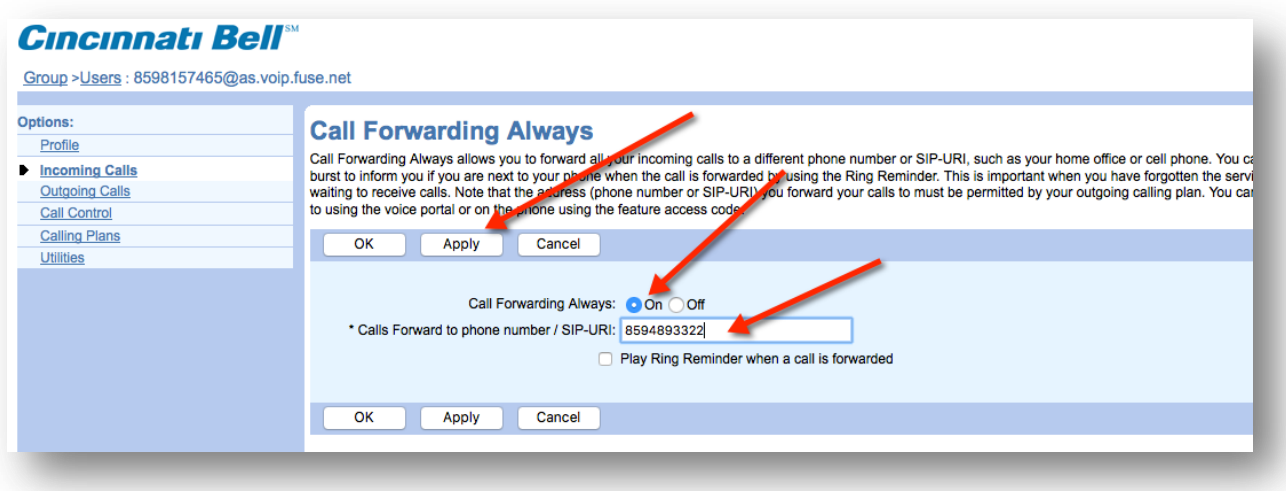

\*\*\*\*For questions regarding your features, please contact 1-888-638-1699, option 4.\*\*\*\*

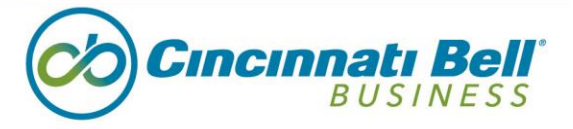